# **Smart Mail Hosted Exchange DNS Einträge**

**Hosted Exchange Umgebung (Smart Mail / SW2)**

#### **Zugriff auf Outlook Web Apps (OWA)**

login-sw2-owa.hamburg-cloud.de

### **Optionale Umleitung für leichter zu merkende Webmail-Adresse**

webmail.<domain> (CNAME) => webmailredirect-sw2.hamburg-cloud.de

### **Autodiscover Konfiguration / Umleitungsziel für externe Domänen**

autodiscover.<domain> (CNAME) => autodiscoverredirect-sw2.hamburg-cloud.de

## **Firewall / Proxy Konfigurationen**

Bitte achten Sie darauf, dass Sie die folgenden IP-Adressen in Ihren Firewalls und/oder Proxyserver Konfigurationen freischalten.

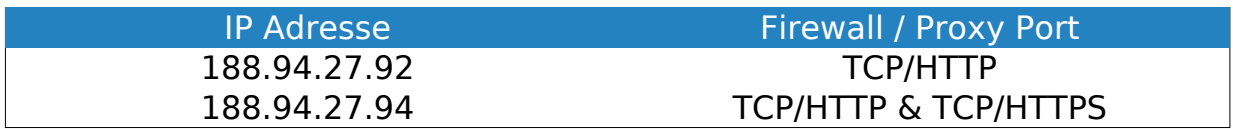

Falls Sie die Außnahmen auf Basis der DNS Einträge vornehmen möchten, muss der Zugriff auf autodiscover.<domain>, login-sw2-owa.hamburg-cloud.de sowie autodiscoverredirect-sw2.hamburg-cloud.de erlaubt werden.

Abhängige Artikel:

- 1. [DNS Einträge für Smart Mail überprüfen](https://faq.hamburg-cloud.de/index.php?solution_id=1096)
- 2. [DNS MX Einträge](https://faq.hamburg-cloud.de/index.php?solution_id=1084)
- 3. [Optimierung Autodiscover](https://faq.hamburg-cloud.de/index.php?solution_id=1097)

Eindeutige ID: #1138